Ministério da Saúde Secretaria de Atenção Especializada à Saúde Departamento de Atenção Especializada e Temática Coordenação-Geral do Sistema Nacional de Transplantes

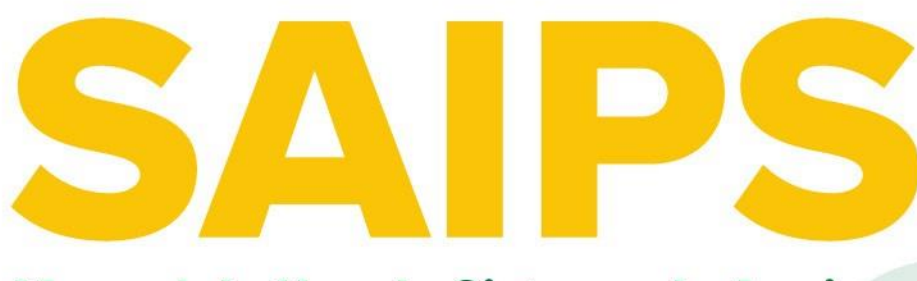

Manual de Uso do Sistema de Apoio a Implementação de Políticas em Saúde

Rede/Programa: **Sistema Nacional de Transplantes** 

Componente/Serviço: Programa de Qualidade no Processo de Doação e Transplantes - QualiDot

> **Brasília** 2022

# **Sumário**

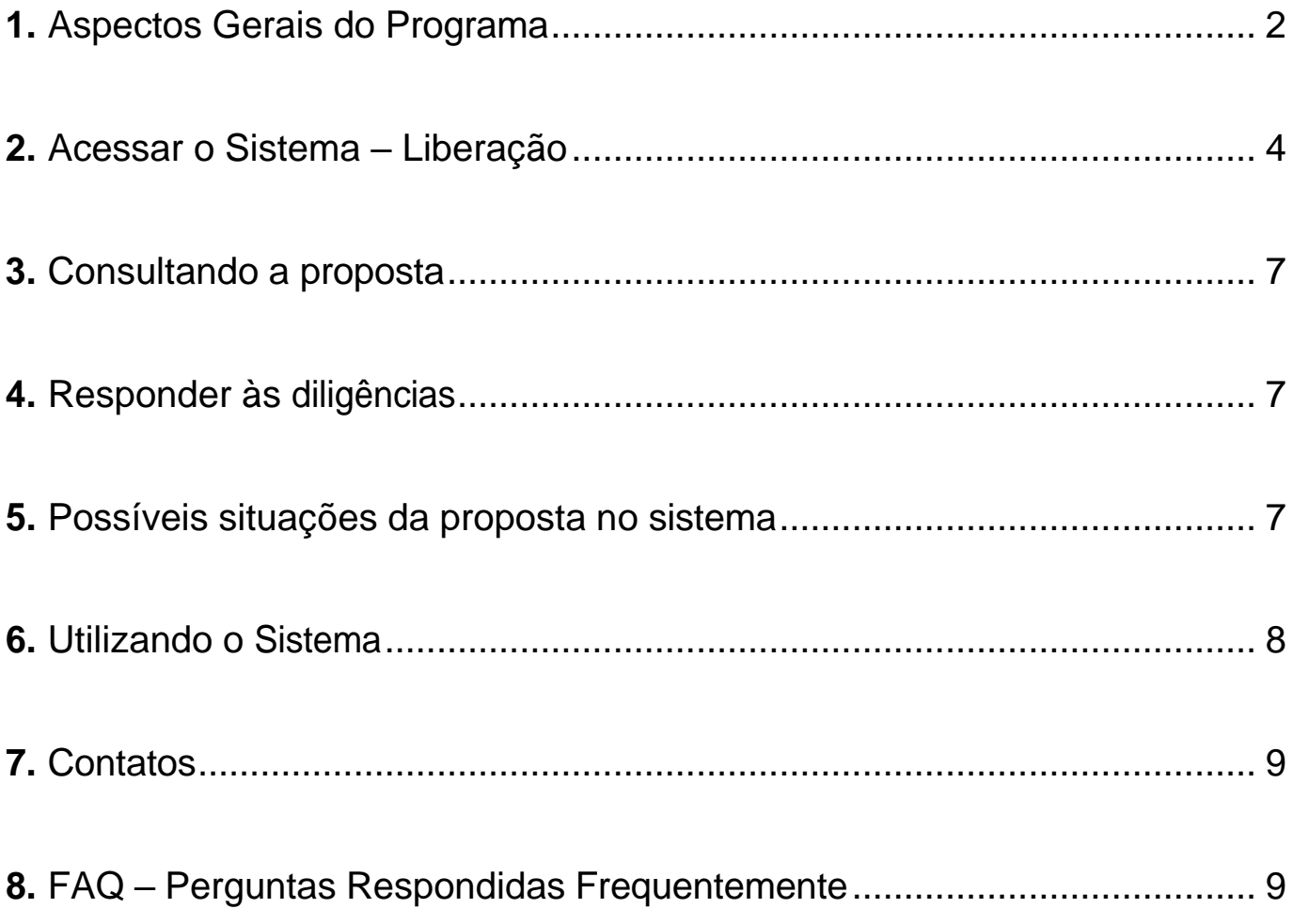

# <span id="page-2-0"></span>**Aspectos Gerais do Programa**

A Portaria GM/MS nº 3.264 de 11 de agosto de 2022, instituiu o Programa de Qualidade no Processo de Doação e Transplantes (QUALIDOT) para hospitais integrantes do Sistema Nacional de Transplantes, no âmbito do Sistema Único de Saúde (SUS).

Estratégia de fortalecimento da Qualidade no Processo de Doação e Transplantes, formulada para avaliar o desempenho dos hospitais integrantes do Sistema Nacional de Transplantes a partir da classificação dos serviços em níveis de desempenho assistencial e sua correlação com o custeio diferenciado.

### **Objetivos:**

- Avaliar o desempenho dos hospitais integrantes do Sistema Nacional de Transplantes (SNT), a partir da análise multicritério composta por indicadores relativos ao Volume, à qualidade e à segurança da assistência prestada.
- Estabelecer custeio diferenciado para o processo de doação e transplantes de órgãos e células, em conformidade com o desempenho aferido.

#### **Indicadores:**

Medida em que define parâmetros e indicadores de quantidade e qualidade, cujo monitoramento e avaliação resultarão na classificação de acordo com os níveis de performance.

### **Os indicadores estabelecidos pelo 1º ciclo do programa QUALIDOT são:**

- **a)** Porcentagem de doações efetivas em relação ao total de notificações de morte encefálica nos últimos dois anos;
- **b)** Média do nº transplantes realizados por órgão ou célula, por estabelecimento na UF, em 24 meses;
- **c)** Sobrevida dos pacientes em um ano e dois anos pós-transplante, dependendo da modalidade;
- **d)** Tempo médio de espera em lista, em dias, para transplante de órgãos;
- **e)** Taxa de mortalidade nos primeiros 30 dias após o transplante, por órgão;
- **f)** Taxa de perda de seguimento dos pacientes transplantados, após 02 anos, por órgão;
- **g)** Porcentagem de inscrições e transplantes renais realizados em pacientes hipersensibilizados (PRA >80), nos últimos 24 meses, e
- **h)** Porcentagem de inscrições e transplantes de fígado realizados em pacientes com MELD ≥ 26, nos últimos 24 meses.

### **Os níveis de classificação do novo programa QUALIDOT são:**

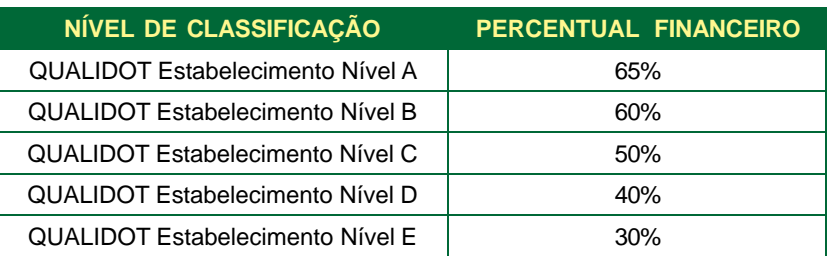

### **Adesão:**

O hospital precisa apresentar, no mínimo, 02 anos de atividade transplantadora, em pelo menos uma das modalidades de transplantes, além de atender aos seguintes critérios:

#### • **Comprovação dos seguintes requisitos**:

- **a)** Cumprimento da Política Nacional de Regulação do SUS, prevista no Anexo XXVI da Portaria de Consolidação GM/MS nº 02, de 28 de setembro de 2017, que tem como premissa a interface entre as Centrais de Regulação e o Núcleo Interno de Regulação (NIR), por meio de documento que comprove a existência e funcionamento do NIR.
- **b)** Cumprimento do Programa Nacional de Segurança do Paciente (PNSP), previsto no Capítulo VIII do Título I da Portaria da Consolidação nº 5, de 28 de setembro de 2017, por meio de documento que comprove a existência e o funcionamento do Núcleo de Segurança do Paciente – NSP.
- **c)** Demonstrar o alcance das metas quantitativas relativas às consultas de avaliação pré e póstransplantes, de acordo com os parâmetros de necessidade definidos pelo gestor estadual de saúde, por meio de declaração da respectiva SES.
- **d)** Realização de coleta de células tronco hematopoéticas para atendimento à demanda do Registro Brasileiro de Doadores Voluntários de Medula Óssea (REDOME), por meio de solicitação de relatório anual, que deverá ser fornecido pelo REDOME/INCA/MS.

A documentação deverá ser encaminhada à Central Estadual de Transplantes para aprovação e posterior envio à SES, em seguida, encaminhar a solicitação ao Ministério da Saúde, por meio do Sistema de Apoio à Implementação de Políticas de Saúde (SAIPS).

## <span id="page-4-0"></span>**Acessar o Sistema – Liberação**

Para iniciar o cadastro é necessário solicitar previamente ao Gestor Estadual a liberação do cadastrador para acesso ao Sistema de Apoio à Implementação de Políticas em Saúde – SAIPS.

O Gestor Estadual, Municipal e Distrital tem a função de cadastrar e definir as permissões dos cadastradores que irão inserir as propostas no sistema.

O responsável pelo cadastro pode obter permissão para cadastrar e enviar a proposta diretamente ao Sistema Nacional de Transplantes – Ministério da Saúde, ou apenas permissão para cadastrar, caso em que o Gestor Estadual, Distrital ou Municipal procede a análise e efetua o envio das propostas ao Ministério da Saúde.

Após a liberação do Gestor, será enviado um e-mail pelo SAIPS contendo o login e senha para o acesso. Em seguida, deve-se acessar o endereço eletrônico: [www.saips.saude.gov.br](http://www.saips.saude.gov.br/)

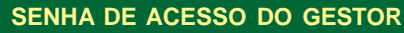

A senha é obtida na Divisão de Convênio – DICON do MS (mesma senha utilizada para acessar o sistema de cadastro de proposta do Fundo Nacional de Saúde).

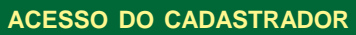

O acesso só é permitido a pessoas que foram previamente cadastradas pelo Gestor do Fundo Municipal ou Estadual de Saúde.

O acesso deve ser realizado com o CPF e a senha enviada para o e-mail informado pelo Gestor no momento de cadastramento da pessoa física (cadastrador);

Caso tenha esquecido a senha, clique em Nova Senha, e a mesma será reenviada para o e-mail cadastrado;

Verificar com o Gestor do Fundo Municipal ou Estadual qual é o e-mail cadastrado para assegurar um e-mail correto e ativo.

Cadastrar a Proposta de solicitação de adesão ao Programa de Qualidade no Processo de Doação e Transplantes (QUALIDOT) pelo SAIPS: https://saips.saude.gov.br

• Clique em acessar:

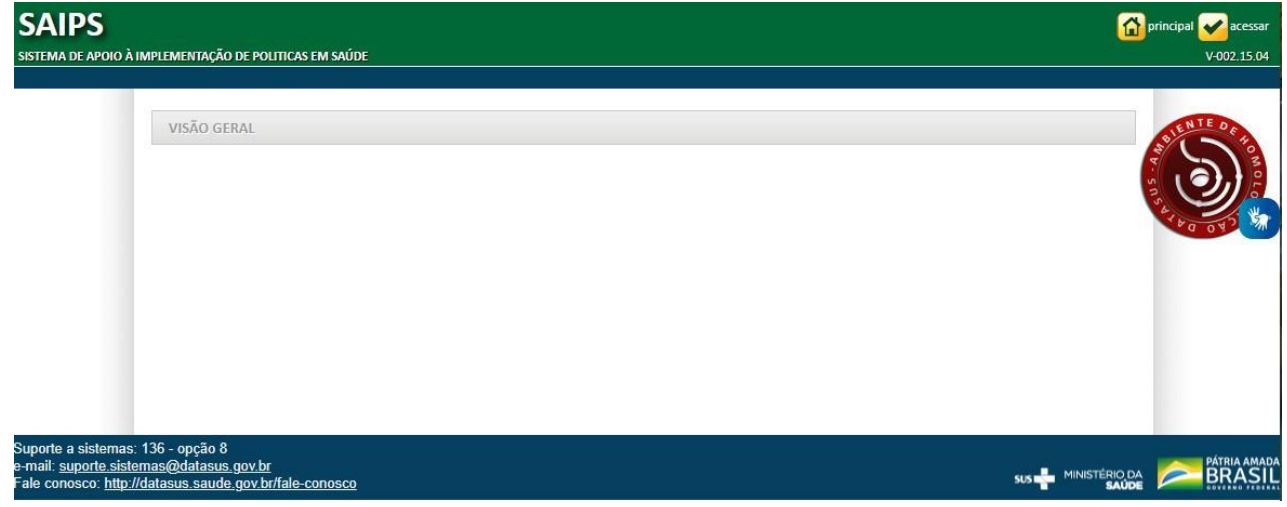

- Insira o CPF do Cadastrador
- Insira a senha e clique em acessar.

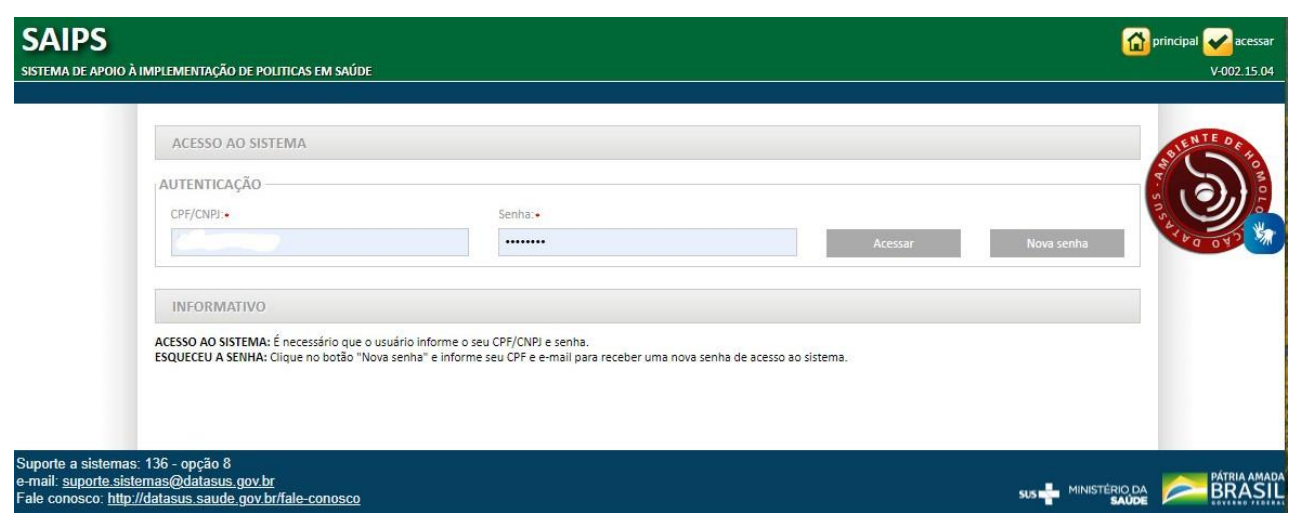

• Na tela inicial, selecione o CNPJ para o qual a proposta será inserida.

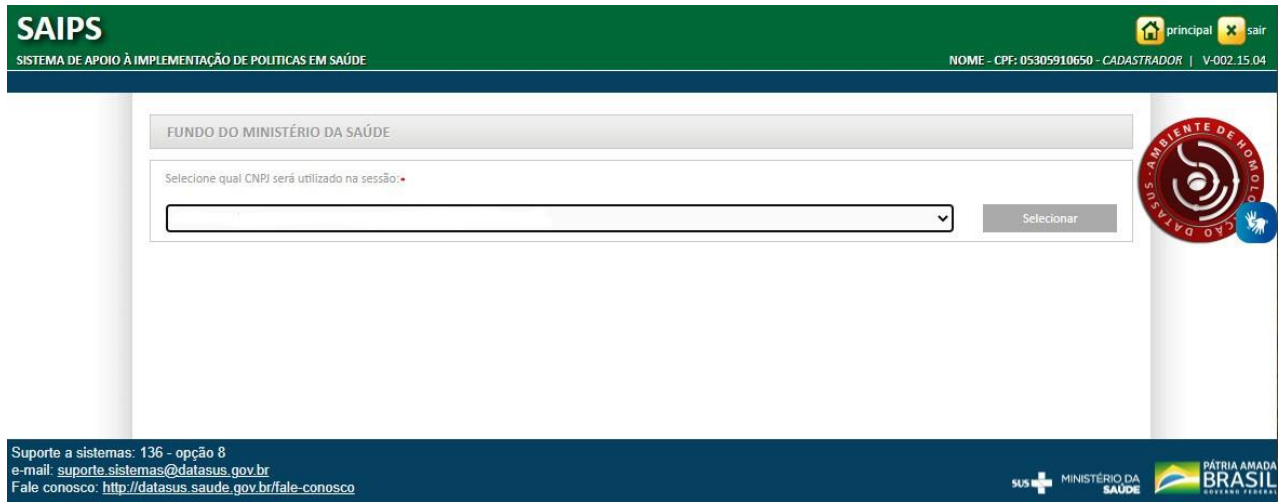

• Selecione o item cadastro, para iniciar a inclusão da solicitação.

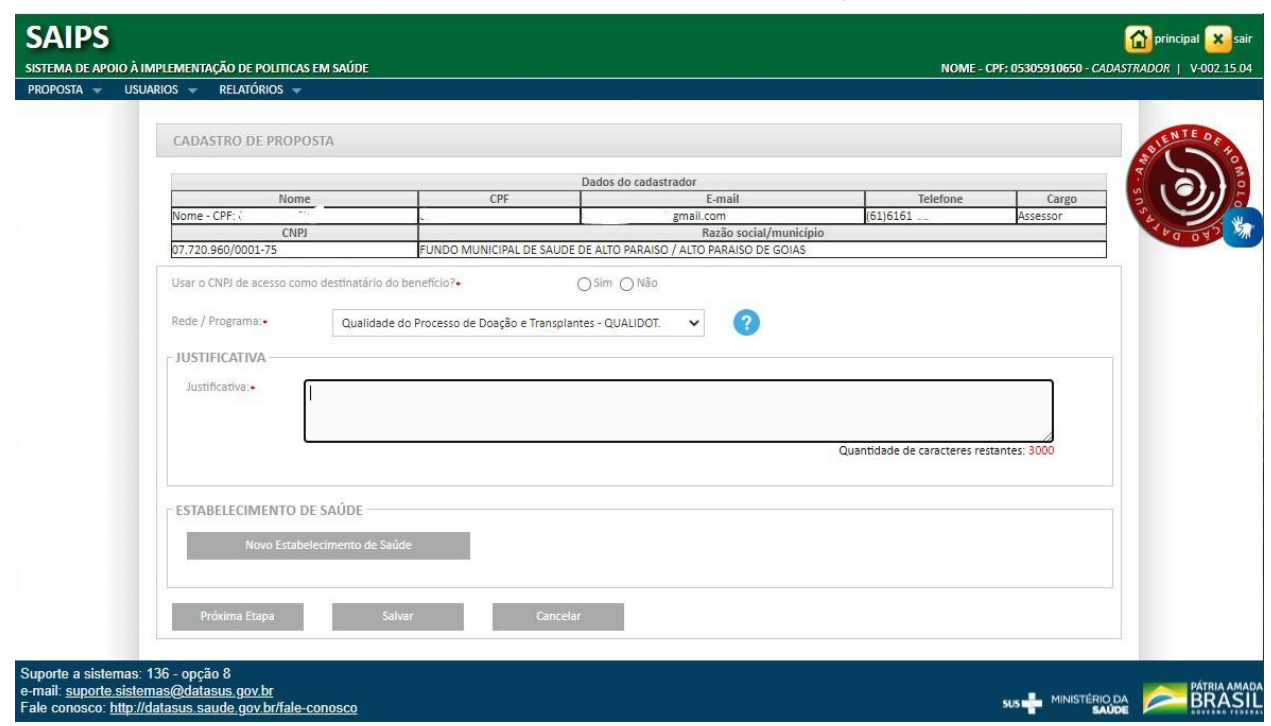

- Selecione SIM para o CNPJ beneficiário, pois deve ser o mesmo CNPJ do cadastro.
- Selecione a Rede/Programa Coordenação-Geral do Sistema Nacional de Transplantes.
- Clique em Nova Unidade Beneficiária.
- O campo justificativo é de preenchimento obrigatório.

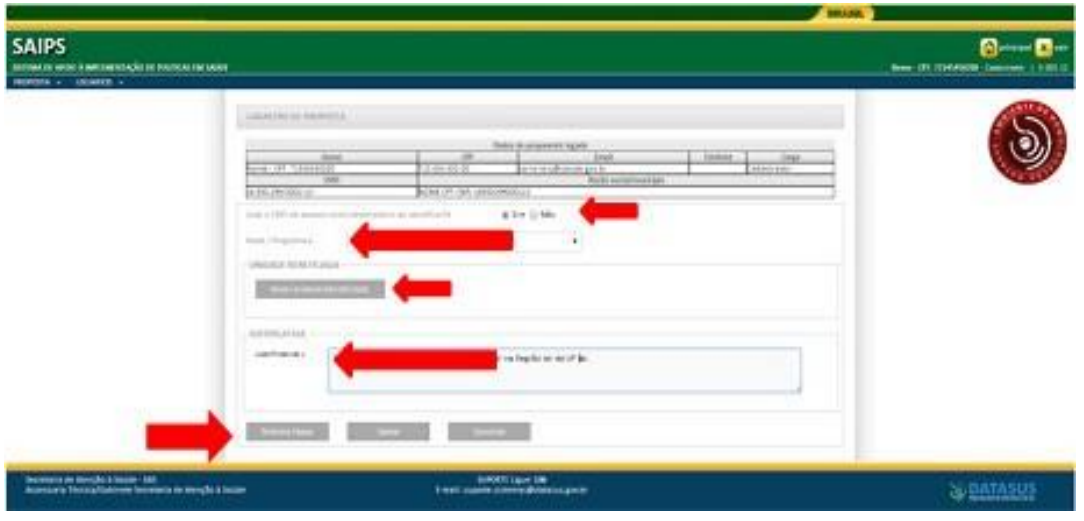

- Selecione Componente/Serviço Programa de Qualidade no Processo de Doação e Transplantes (QUALIDOT).
- Insira o número do CNES do serviço a ser beneficiado e clique em validar.
- Anexe os documentos solicitados:

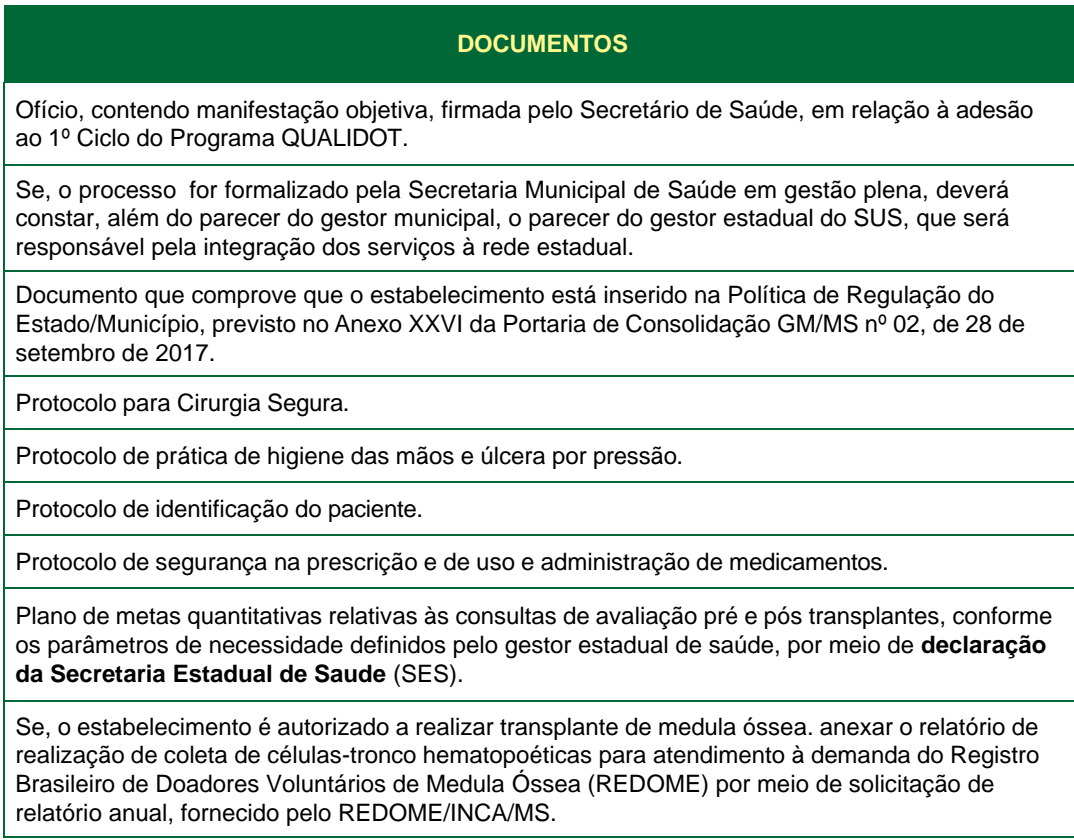

- Salve o Cadastro.
- Fez alguma alteração no cadastro, clique em salvar.
- Para enviar ao Ministério da Saúde, tendo em vista a posterior análise da área técnica, clique em enviar para o MS.
- Informamos que antes da proposta ser analisada pelo MS, a mesma deverá ser validada pelo Gestor Municipal ou Estadual antes do MS proceder à devida análise técnica.

<span id="page-7-0"></span>**Após todas as etapas concluídas, acompanhe a proposta utilizando o número gerado pelo sistema.**

### **Consultando a proposta**

- Clique em consulta
- Insira o número da proposta e clique em pesquisar.
- Clique em visualizar proposta para obter acesso ao preenchimento do questionário.
- As propostas enviadas ao Ministério da Saúde serão analisadas conforme critérios do Programa (disponíveis na normativa vigente).
- Após a análise, a proposta poderá ter as seguintes situações:
	- Aprovada;
	- Rejeitada;
	- Em diligência.

**Somente o cadastrador poderá alterar os itens em diligência. O Gestor poderá visualizar a proposta, mas não poderá alterá-la.**

### **Responder às diligências**

- Clicar em consulta, inserir o número da proposta e clicar em pesquisar.
- Clicar no ícone visualizar a análise para consulta da proposta e dos motivos que geraram a diligência.
- Caso seja necessário ajustar a no ícone ajustar proposta para realizar as adequações solicitadas. Unidade Beneficiária, clicar em Alterar, ao lado do resumo.
- As diligências são inseridas por blocos, apenas será possível alterar as informações que o técnico do MS colocar em diligência.
- No caso acima, por exemplo, deverá ser excluído o arquivo e incluído novo arquivo.
- Após alterar a diligência do respectivo bloco, clicar em Próxima Etapa.
- Ler no histórico quais as alterações solicitadas pelo parecerista e alterar somente o que foi referido no parecer.
- Após realizar todas as alterações, clicar em Enviar para o MS.
- Após nova análise e todas as adequações atendidas, a proposta encontra-se aprovada.

### **Possíveis situações da proposta no sistema**

#### • **Incompleta**

Proposta ainda não foi finalizada pelo cadastrador.

#### <span id="page-8-0"></span>• **A liberar o Proposta**

Foi incluída pelo cadastrador que não possui um perfil livre. Somente o Gestor Estadual/ Municipal poderá visualizar e liberar a proposta para ser analisada pelo MS.

#### • **Enviada para o MS**

Proposta foi finalizada pelo cadastrador e está disponível para o parecerista do MS realizar a análise inicial.

#### • **A priorizar**

A Proposta possui um componente/serviço com a necessidade de ser priorizado para análise. Somente o administrador e o gestor técnico do MS poderão liberar a proposta para ser analisada. A visualização é normal.

#### • **Em diligência**

Parecerista realiza a análise ou reanálise de uma proposta e a coloca para adequação, ela ficará disponível para o cadastrador ajustar a proposta e permanecerá com esse status até ser reenviada ao MS.

#### • **Reenviada para o MS**

Proposta é ajustada após ser colocada em diligência, finalizada e enviada para MS pelo cadastrador, ficando disponível para o parecerista do MS realizar a reanálise.

#### • **Rejeitada**

Parecerista realiza a análise de uma proposta e a rejeita, assim ela fica apenas disponível para visualização.

#### • **Aprovada**

Parecerista realiza a análise da proposta e a aprova, assim ela fica disponível para geração do memorando/portaria, inserção do número do processo/portaria e inativação.

### **Utilizando o Sistema**

#### **Cadastrador:**

- O acesso se dará com autorização do Gestor.
- O cadastro é realizado pelo CPF.
- A senha é enviada para o e-mail informado pelo Gestor no momento de cadastramento da pessoa física (cadastrador).
- Caso tenha esquecido a senha, clique em "Nova Senha", e uma nova senha será reenviada para o e-mail cadastrado.
- Cadastra e visualiza propostas somente dos componentes e rede programas aos quais foram liberados pelo Gestor.
- Analisa, ajusta, detalha situação da proposta.

#### **Gestor**

- Deve ser realizado com o CNPJ do FUNDO DE SAÚDE.
- A senha é a obtida na Divisão de Convênio (DICON) do MS (mesma senha utilizada para acessar o sistema de cadastro de proposta do Fundo Nacional de Saúde).
- Caso tenha esquecido a senha, entre em contato com a DICON de seu estado.

# <span id="page-9-0"></span>**Contatos**

Em caso de dúvidas ou para maiores informações, entrar em contato com a Coordenação Geral do Sistema Nacional de Transplantes, pelo e-mail [snt@saude.gov.br,](mailto:snt@saude.gov.br) deve ser inserido no Assunto do e-mail a sigla **SAIPS – dúvidas e informações**.

# **FAQ – Perguntas Respondidas Frequentemente**

**1) Os estabelecimentos que já renovaram o IFTDO no ano de 2021 e 2022, devem solicitar o QUALIDOT?**

Os estabelecimentos devem pedir adesão ao QUALIDOT dentro do prazo de 180 dias, conforme os critérios disposto na Portaria nº 3264 de 11/08/2022, mesmo que tenha sido renovado o IFTDO.

**2) Tenho dúvidas relação aos indicadores da QUALIDOT. Como será o cálculo?**

O Painel dos Indicadores contém o suporte com as informações das modalidades de transplantes. Pode ser consultado na home do Sistema Nacional de transplantes.

**3) O anexo II da Portaria GM nº 3.265 de 11/08/2022 será o novo check list?**

Não. O anexo II é uma ficha de classificação. O pedido deve ser formalizado via SAIPS. [https://saips.saude.gov.br](https://saips.saude.gov.br/)

**4) É necessário o envio do modelo de Ficha de solicitação de QUALIDOT com o resultado do cálculo dos indicadores constantes no anexo II.**

Não. O anexo II é uma ficha de classificação dos indicadores das modalidades de transplantes.

**5) Quanto ao nível do estabelecimento referente ao anexo II, necessita que haja um parecer da auditoria o município ou o próprio estabelecimento que realizará o preenchimento do anexo?**

Não. A declaração deve ser do Gestor (estadual ou municipal) contendo a pactuação quanto a regulação das consultas pré e pós transplantes.

**6) Estou com dúvidas ou dificuldade de acessar. Envie e-mail**

[snt@saude.gov.br](mailto:snt@saude.gov.br)

**7) Tenho sugestões para fazer sobre o QUALIDOT- Envie e-mail**

[snt@saude.gov.br](mailto:snt@saude.gov.br)

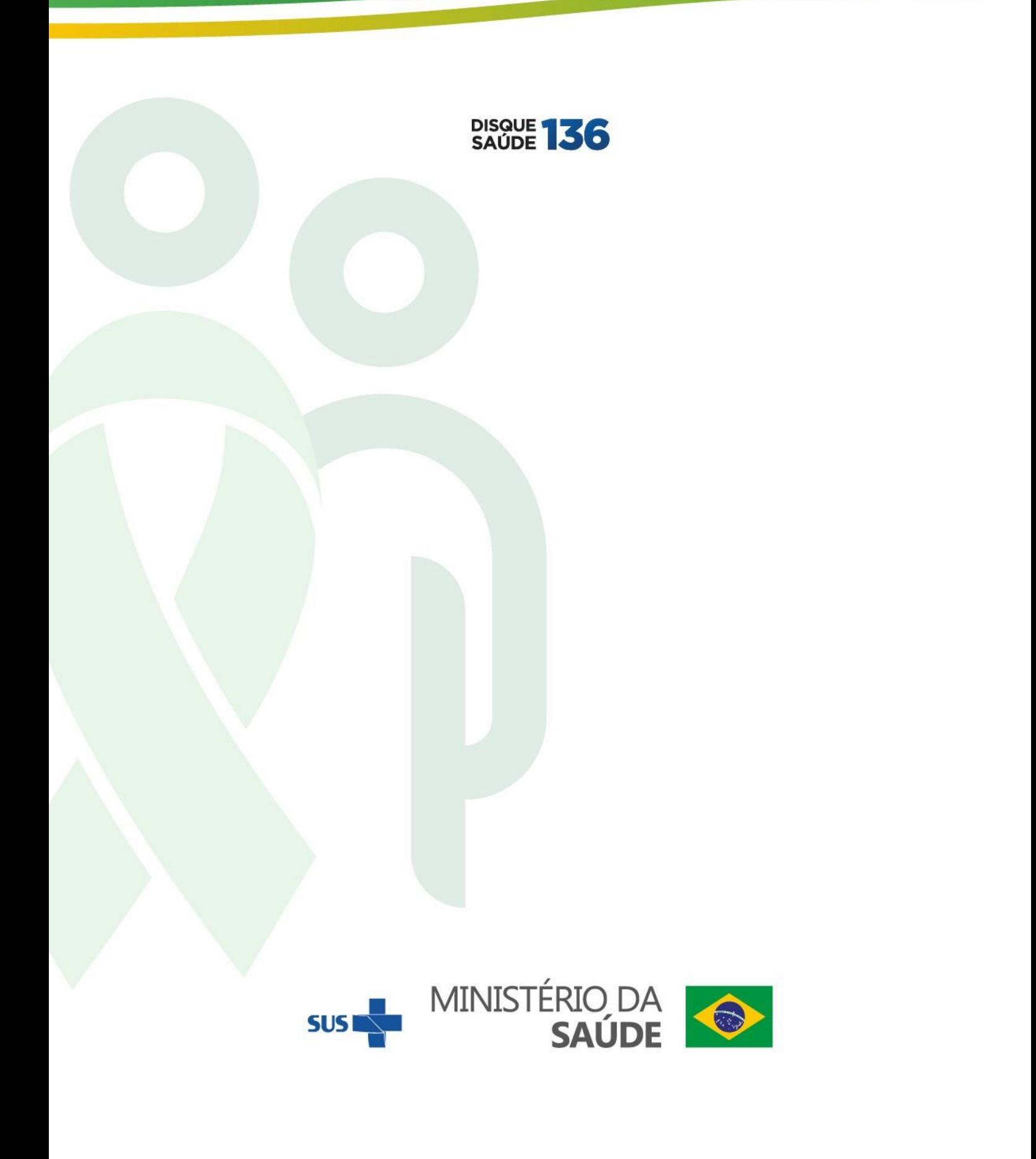